# **Novedades en la versión 12.0 de MEGAQUIN1X2**

La mayoría de novedades de esta versión están enfocadas sobre la Probabilidad Real, tanto en la condición como en los límites que ofrecen otras condiciones.

#### **CONDICIÓN DE PROBABILIDAD Y DISTANCIAS**

En esta versión hemos separado ambas condiciones, queda una pantalla para la condición de Probabilidad y otra, dentro de reducción, para la de DISTANCIAS.

#### **CONDICIÓN DE PROBABILIDAD**

Ahora presenta este nuevo aspecto:

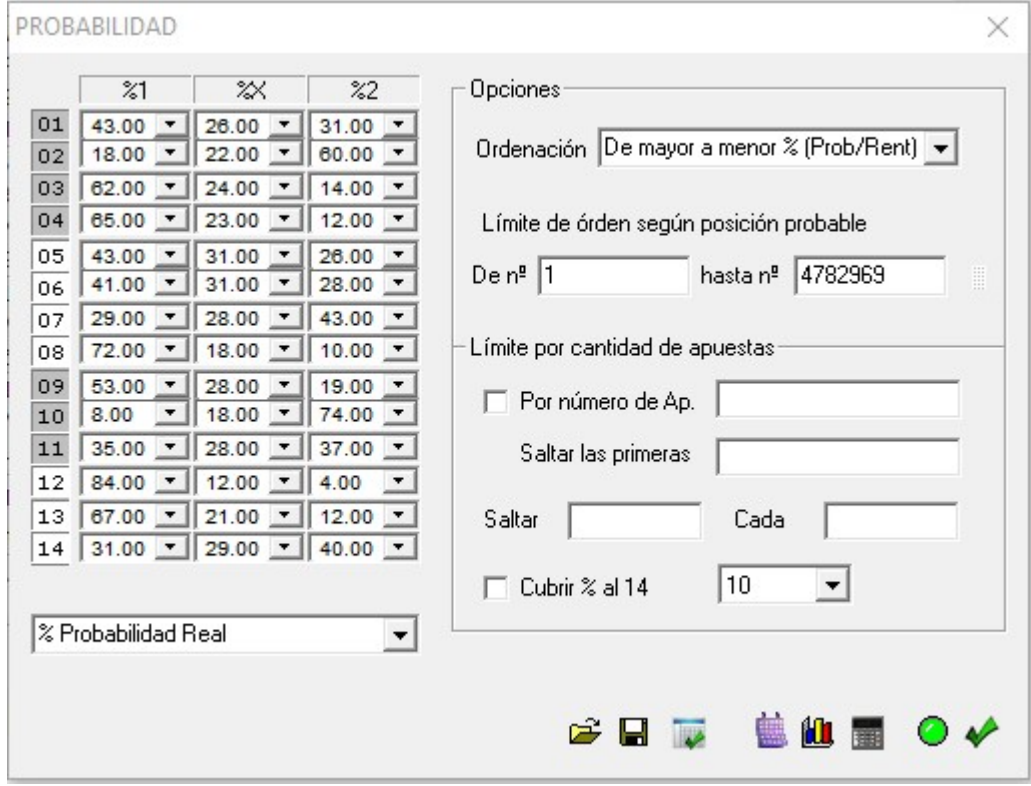

Con estas diferentes funciones:

Tomando los porcentajes deseados (reales) y ordenando de mayor a menor, podemos ordenar todas las apuestas desde la nº1 hasta la nº4.782.969 y establecer el "Límite de órden según posición probable" Es decir, si queremos jugar desde la nº 20.000 más probable, hasta la nº300.000 más probable, indicaremos de 20.000 a 300.000

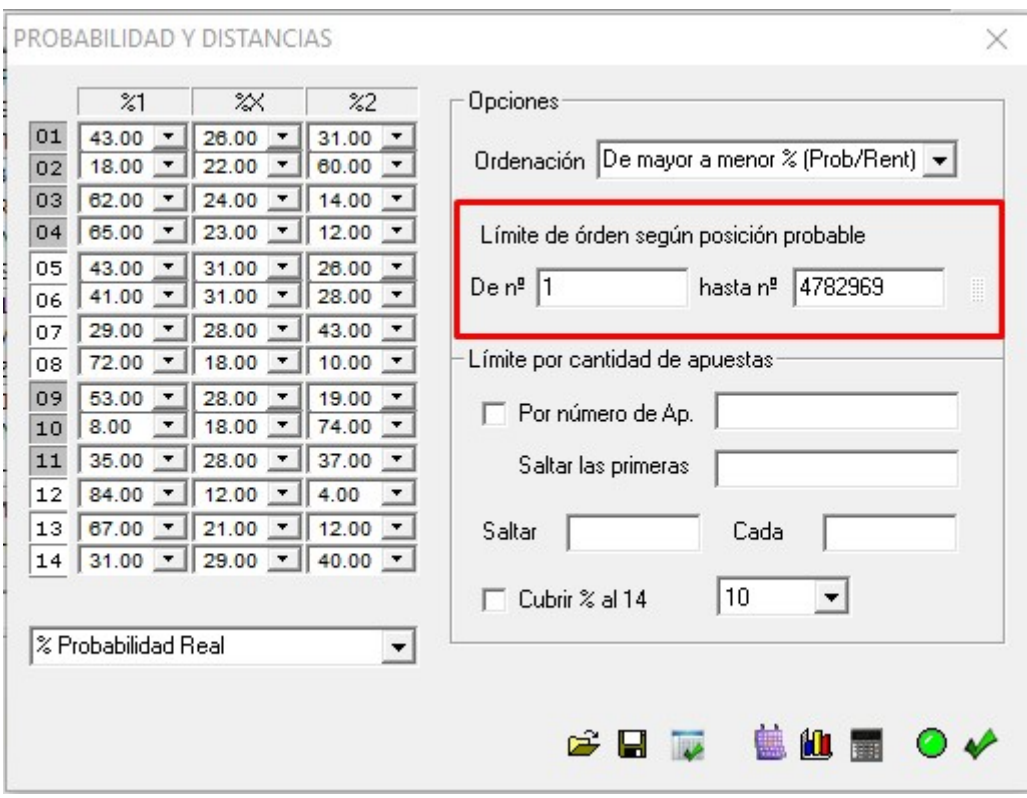

Además, y de forma independiente, podemos poner un límite por cantidad de apuestas tomando las X más probables según los porcentajes utilizados.

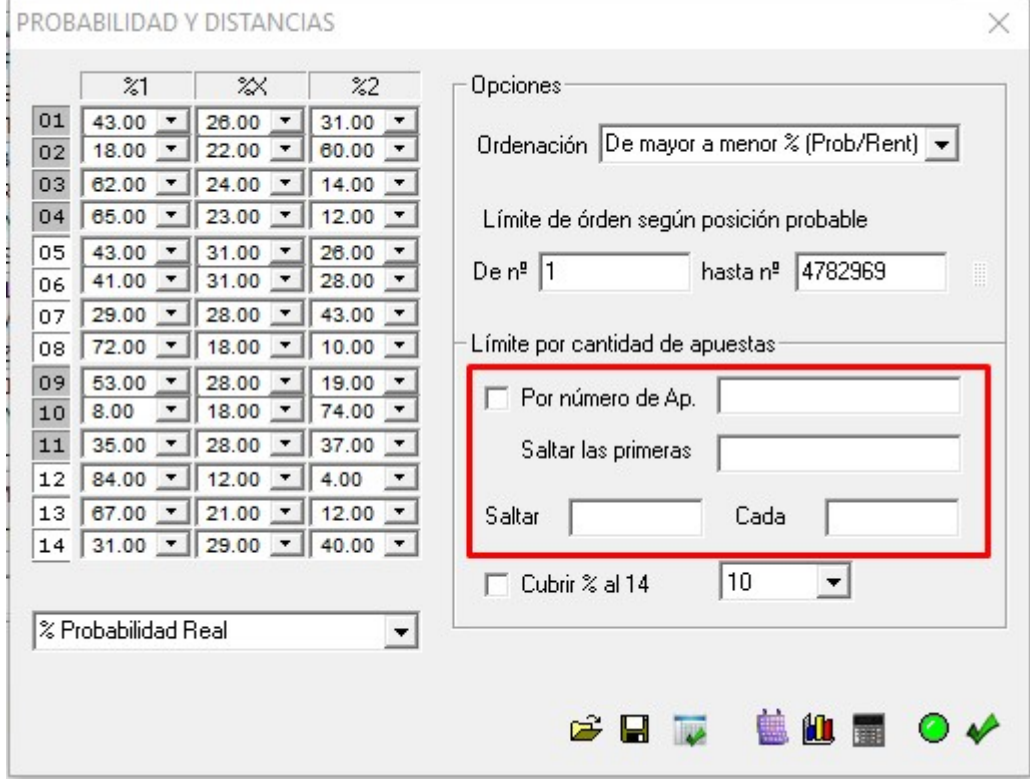

Es decir, si queremos las 1000 apuestas más probables del sistema generado, marcaremos en POR NUMERO DE AP = 1000. Esto ya es lo que tenía la versión anterior.

En este caso también podemos saltar apuestas con la funciones de salto:

- ‐ SALTAR LAS PRIMERAS, saltará las primeras apuestas del sistema.
- ‐ SALTAR/CADA, podemos saltar 1000 apuestas cada 100 tomadas.

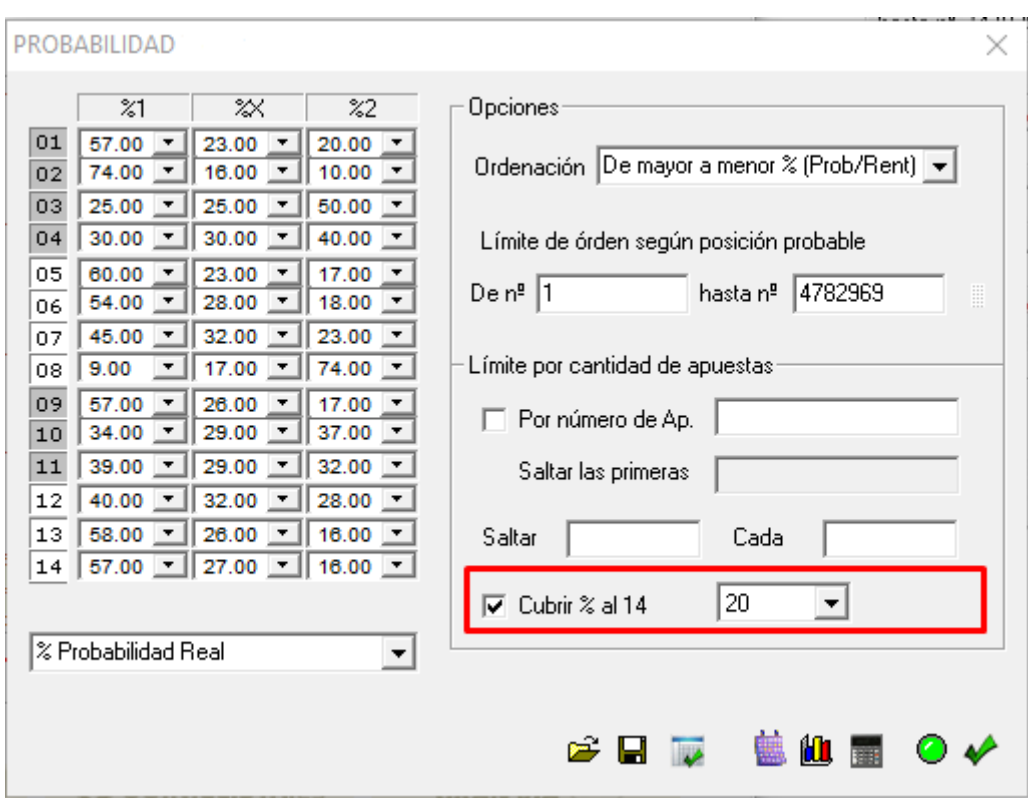

En lugar del esta función, también podemos tomar la de CUBRIR % AL 14

En este caso, si lo que queremos es quedarnos con las apuestas que nos cubran el 20% de probabilidad al 14, indicamos 20 y el programa se encarga de que ese límite quede garantizado. (En caso de no haber apuestas suficientes lo indicará en el cálculo).

## **CONDICION DE DISTANCIAS**

La condición de DISTANCIAS (o diferencias) que antes estaba junto a probabilidad, ha pasado a situarse con los filtros de REDUCCIÓN. Al fin y al cabo, no dejan de ser una forma de reducir comparando las apuestas del sistema a que tengan un límite concreto e Distancias (o diferencias) entre sí.

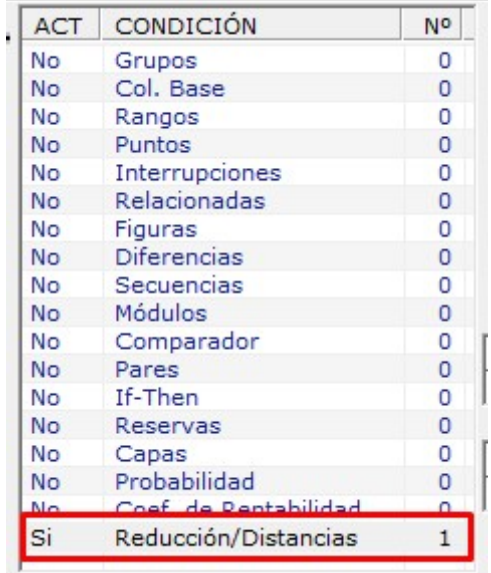

Al entrar y seleccionar DISTANCIAS ENTRE APUESTAS veremos lo que ya teníamos en la versión anterior con las mismas funcionalidades.

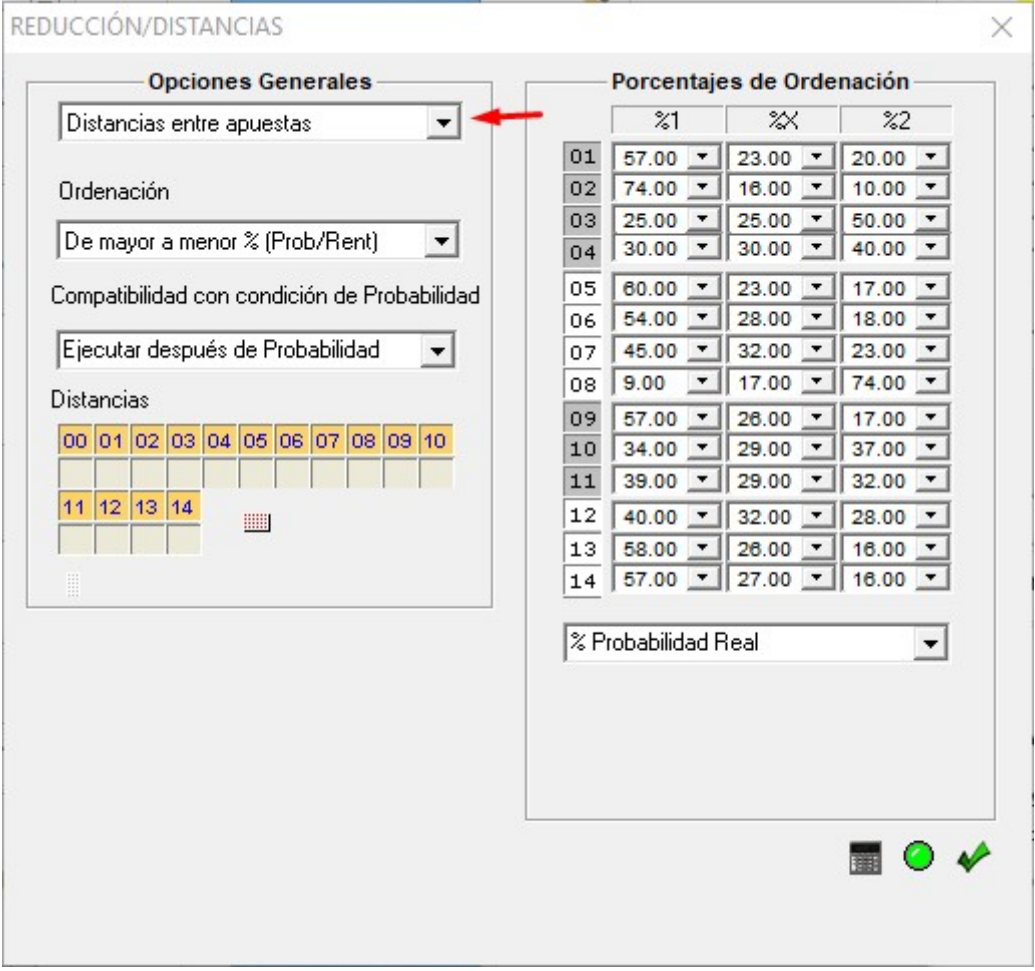

Pero en este caso se presenta la función de "compatibilidad con condición de Probabilidad".

Esta sirve si se utiliza la condición de probabilidad a la vez que la de distancias. En este caso, podemos optar por dos posibilidades:

- ‐ Realizar el cálculo de Distancias después de Probabilidad. Con lo cual, si en probabilidad pedimos que queremos las 500 apuestas más probables, en el momento de calcular las Distancias, el cálculo se realizará sobre las 500 apuestas indicadas y siempre quedarán las que, entre ellas, tengan el límite de Distancias seleccionado.
- ‐ Realizar el cálculo de Distancias antes de Probabilidad. Con lo cual, si en probabilidad hemos pedido las 500 apuestas más probables, el cálculo nos devolverá las 500 que antes habrán pasado por el filtro de Distancias.

# **OPCIONES DE CÁLCULO**

En la ventana de cálculo hemos incluido dos nuevas funcionalidades para analizar las apuestas resultantes del cálculo realizado: Cálculo de probabilidad de acierto; Cálculo de medias de premios.

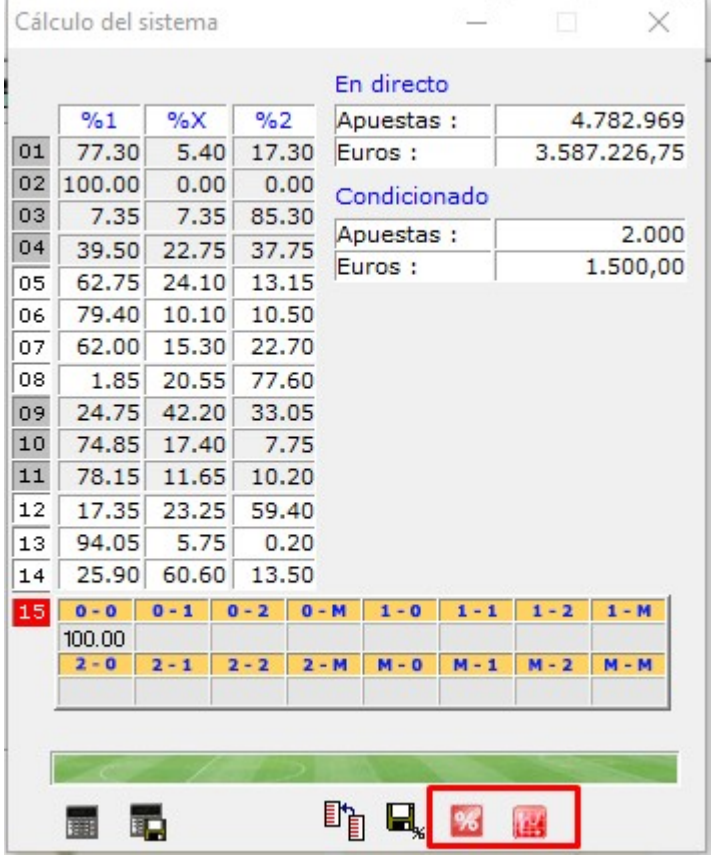

# **CALCULO DE PROBABILIDAD DE ACIERTO**

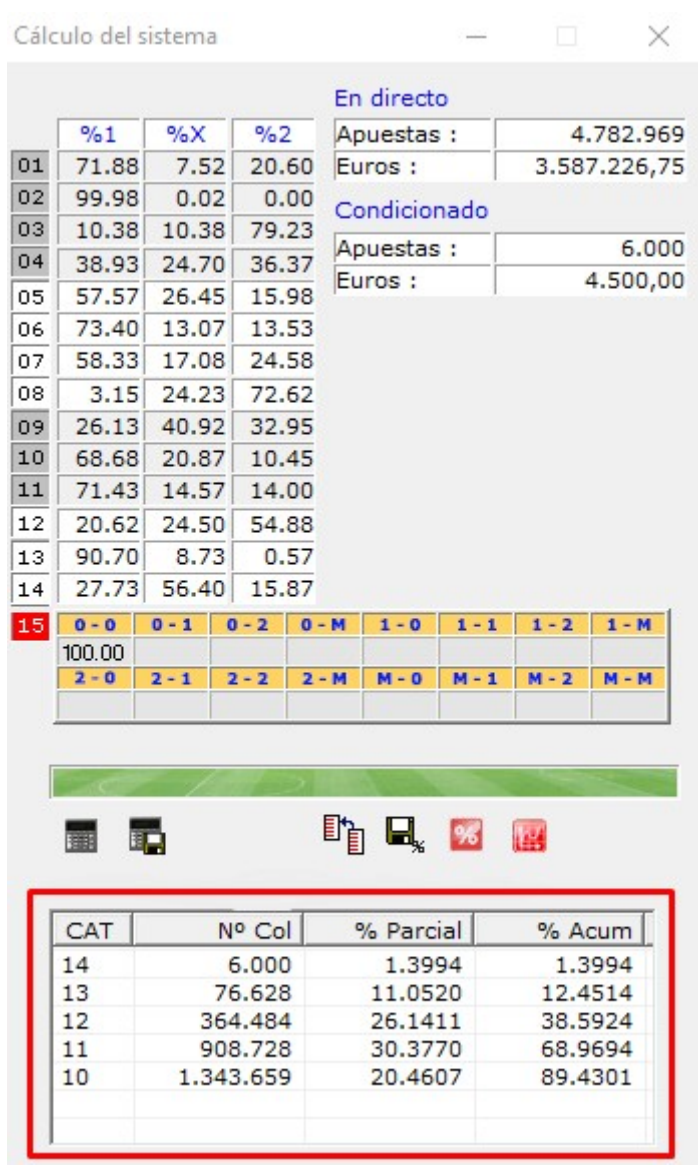

Al pulsar en el icono % aparece una ventana donde, sobre el número de apuestas resultantes, se indica, para cada categoría de aciertos (14,13,12,11,10):

- ‐ Número de Col (apuestas) cubiertas.
- ‐ % de probabilidad de obtener acierto de la categoría.
- ‐ % acumulado a obtener acierto de la categoría o superior.

# **CALCULO DE MEDIAS SOBRE PREMIOS**

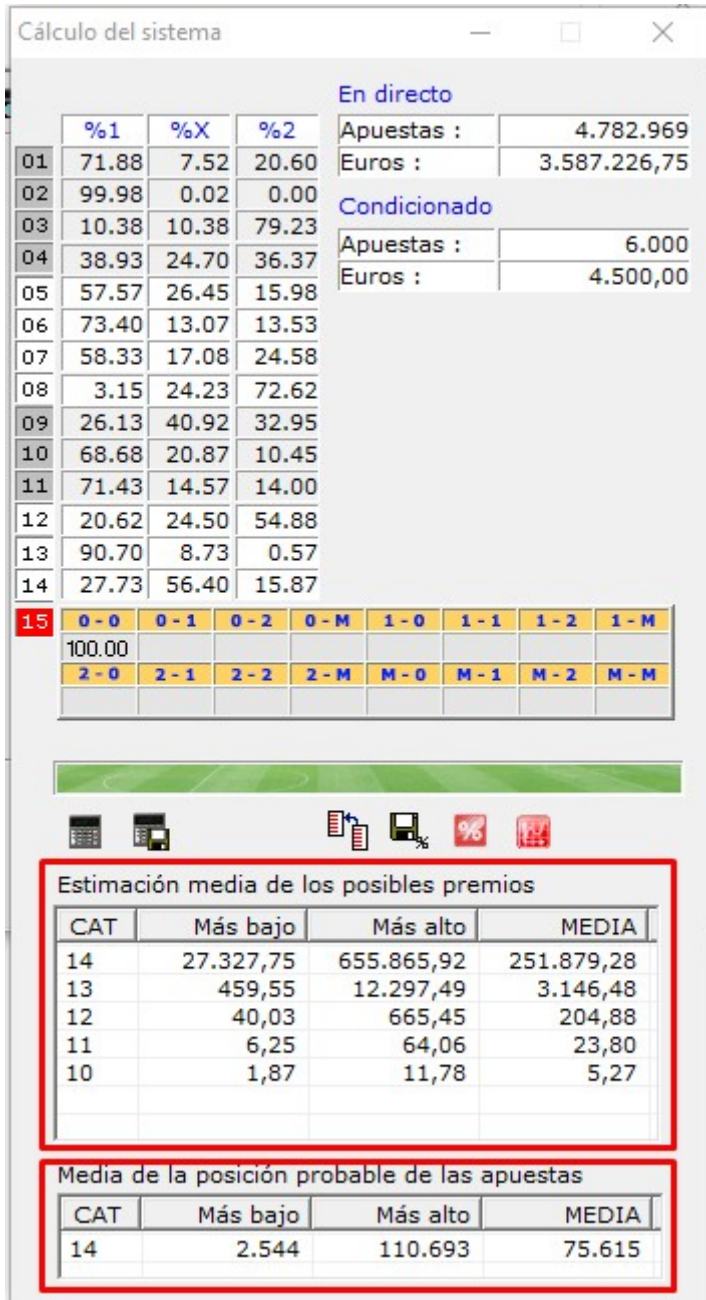

Al pulsar en el icono aparecen dos ventanas:

- ‐ La de estimación media de los posibles premios. Que indica, para cada categoría de premios, el importe más bajo que podemos cobrar, el más alto, y la media sobre todas las apuestas calculadas.
- ‐ La Media de la posición probable de las apuestas. Si tenemos en cuenta que la apuesta más probable es la 1 y la menos probable la 4.782.969, veremos cual es nuestra apuesta que ocupa la posición más baja (más probable) o más alta (menos probable), y la media de todas las apuestas calculadas.

## **ANALISIS DE LA PROBABILIDAD DE LOS LÍMITES EN DIFERENTES CONDICIONES**

Con esta nueva versión, a la hora de establecer una nueva condición podemos calcular la probabilidad de acertarla o fallarla sobra cada uno de sus diferentes límites.

#### **PROBABILIDAD EN GRUPOS**

Si entramos en la condición de GRUPOS, marcamos los 14 partidos (o los que queramos), y hacemos clic sobre el número que indica el número de condición en grupos (marcado en rojo en la imagen), aparecerá una ventana de análisis de todas las apuestas.

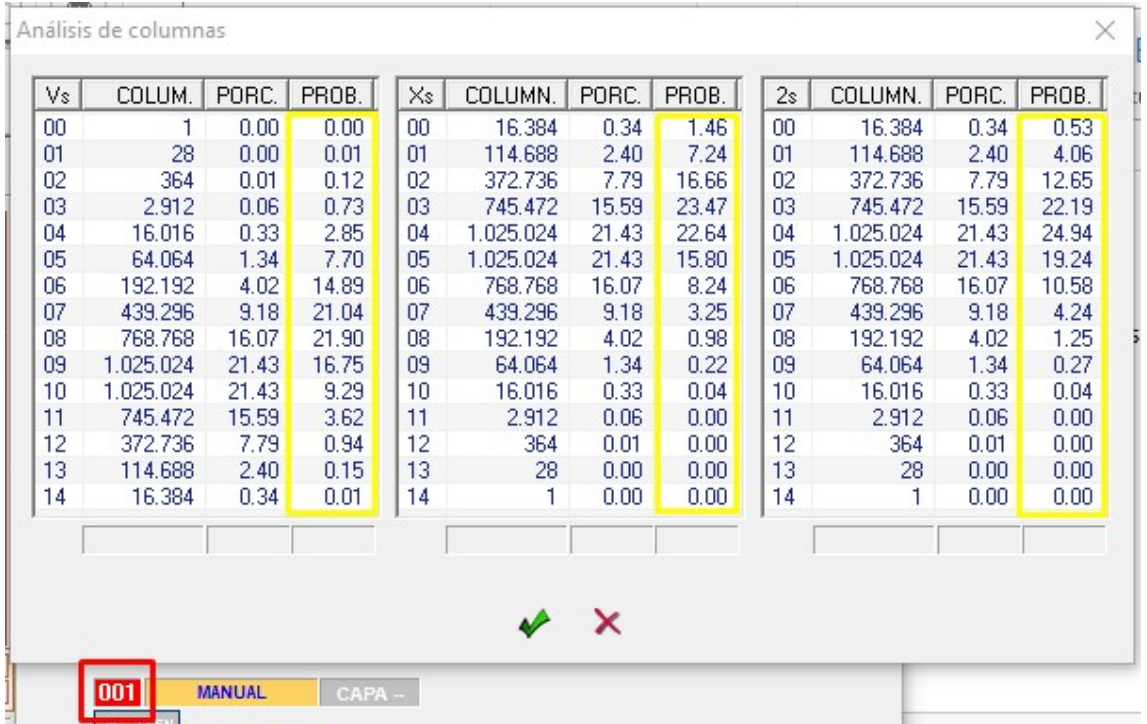

En ella vemos tres cuadros, uno para VS (variantes) otro para XS (equis) y otro para 2s (doses). Dentro de cada uno vemos cuatro columnas:

- ‐ La que indica el límite de signos (00 a 14).
- ‐ COLUM, que indica el número de apuestas existentes en cada límite.
- ‐ PORC, que indica el porcentaje de apuestas que representa sobre el total.
- ‐ PROB, que indica la Probabilidad Real que tiene de suceder el límite.

En esta imagen, podemos ver datos como que:

- ‐ Existe un 21,90% de probabilidad real para que salgan 8 variantes.
- ‐ Existe un 23,47% de probabilidad real para que salgan 3 signos equis.
- ‐ Existe un 24,94% de probabilidad real para que salgan 4 signos dos.

Estas lecturas nos ayuda a ver que parece una jornada con un probabilidad alta de variantes y doses.

#### **PROBABILIDAD EN COLUMNAS BASE**

Lo mismo que hemos visto en la condición de Grupos, podemos aplicarlo en cualquier tipo de Columna Base que introducimos en el programa.

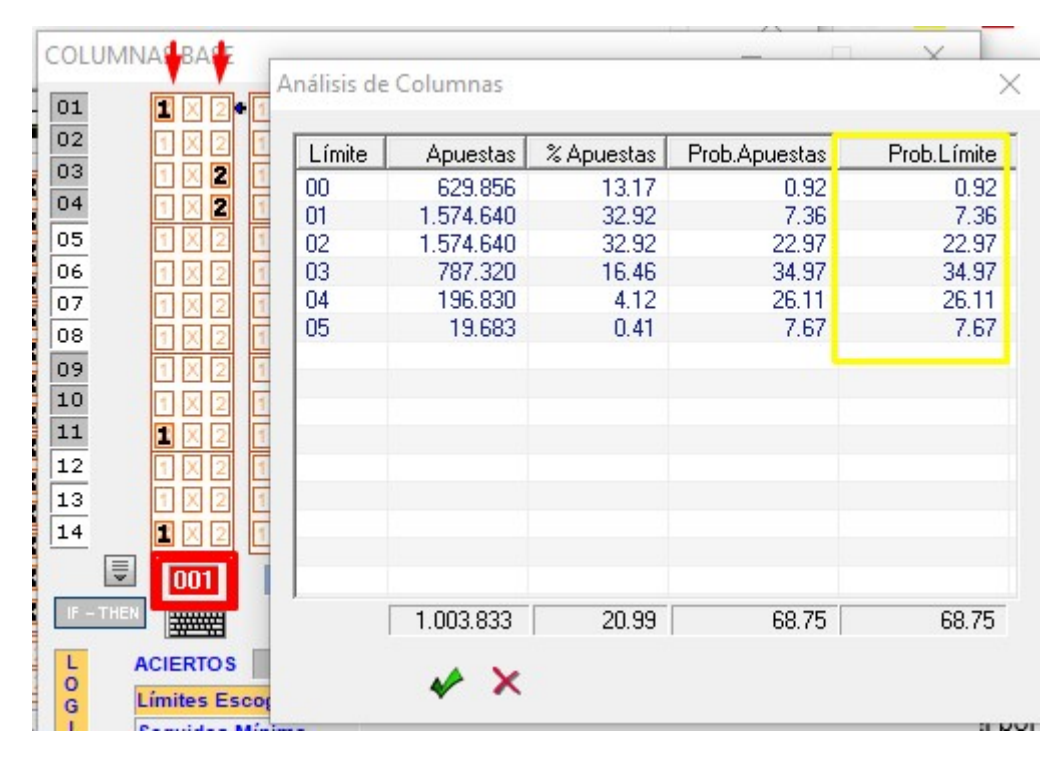

En este ejemplo, hemos marcado los cinco resultados más probables de una jornada concreta. En la columna de la derecha podemos ver la probabilidad de acertar cada uno de los diferentes límites (0,1,2,3,4,5). En este caso podemos observar datos como:

- Existe un 34,97% de probabilidad real para acertar 3 de los 5 resultados.
- ‐ Si sumamos la probabilidad de acertar 3,4,5, tenemos un total de 68,75%. Si además sumamos el % de apuestas de cada límite (columna central), vemos que necesitamos el 20,99% del total de apuestas para obtener dicho 68,75% de acierto.

#### **PROBABILIDAD EN RANGOS**

En esta versión, al entrar en la condición de RANGOS, en la misma pantalla podemos ver la probabilidad real de que salga cada uno de los diferentes límites de Rangos.

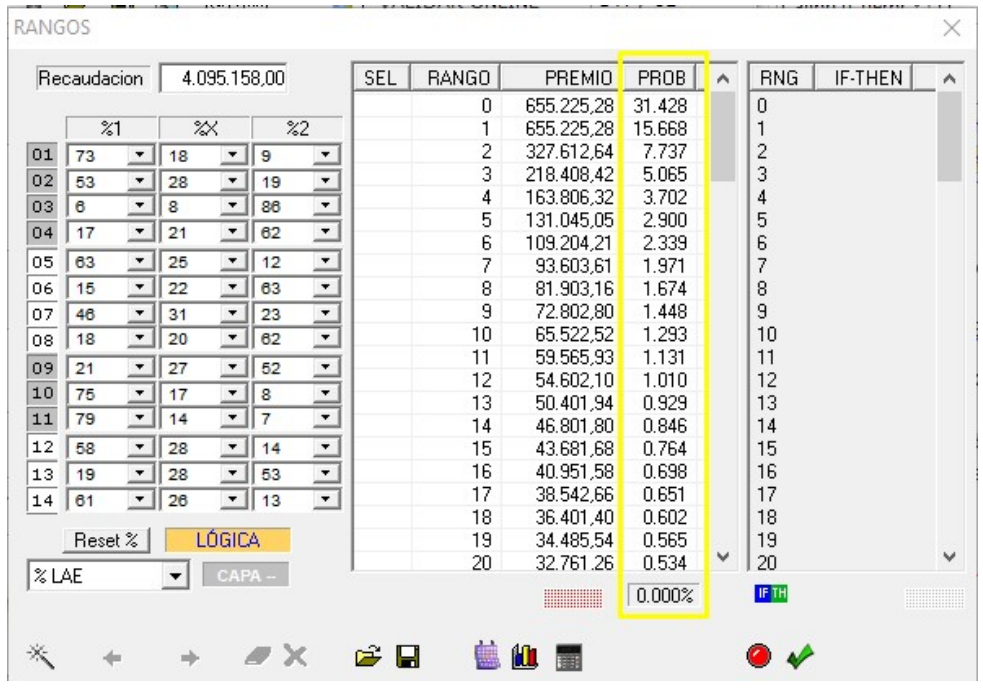

En la imagen observamos que, en la jornada en cuestión, tomando en cuenta los porcentajes LAE, existe una probabilidad del 31,428% de que aparezca el rango 0, es decir, que no aparezcan acertantes de 14.

## **PROBABILIDAD EN COEFICIENTE DE RENTABILIDAD**

También en la condición de COEFICIENTE DE RENTABILIDAD, al entrar, en la columna de la derecha, veremos la probabilidad real que existe para que aparezca cada uno de los diferentes límites.

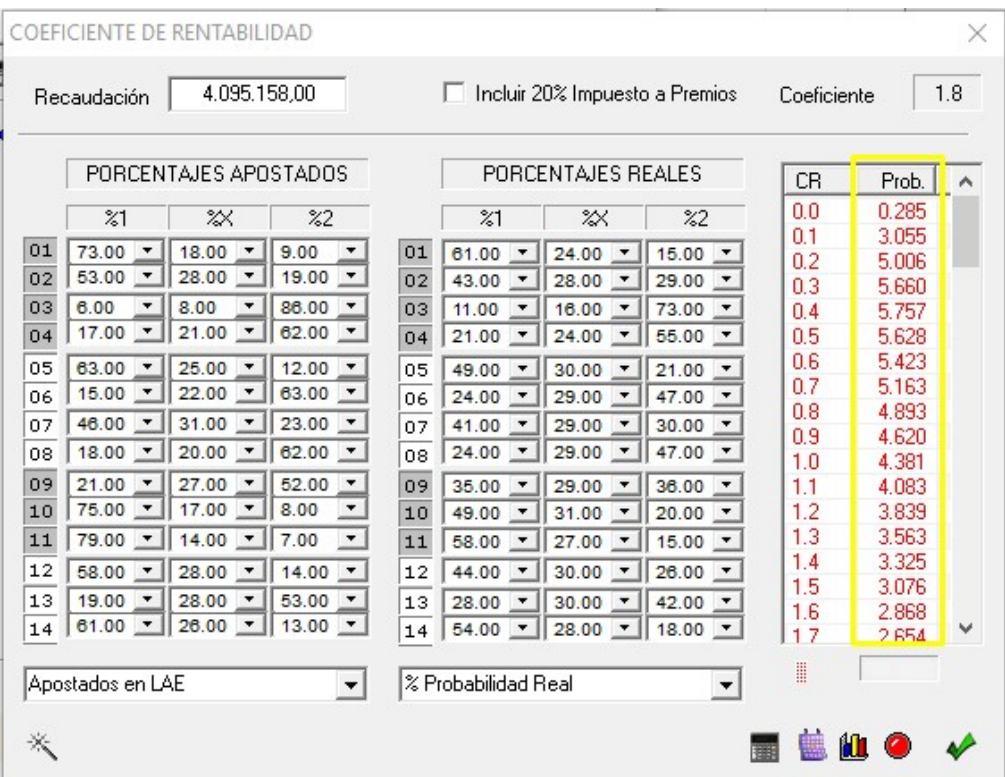

## **ESTADISTICAS DE SISTEMA PARA LA CONDICIÓN DE PROBABILIDAD**

Hasta la versión anterior, se podían realizar estadísticas de sistema y escrutinios virtuales con todas las condiciones menos con la de PROBABILIDAD. Es decir, podíamos establecer diferentes condiciones y consultar la estadística de aciertos/fallos en jornadas/temporadas anteriores.

Simplemente es necesario pulsar el botón de ESTAD.SISTEMA para ver cuántas veces se acierta o falla cada condición y, luego, en caso de interesar, pulsar en el icono de Escrutador virtual para que el programa realice los escrutinios de jornadas/temporadas anteriores sobre las condiciones de nuestro sistema.

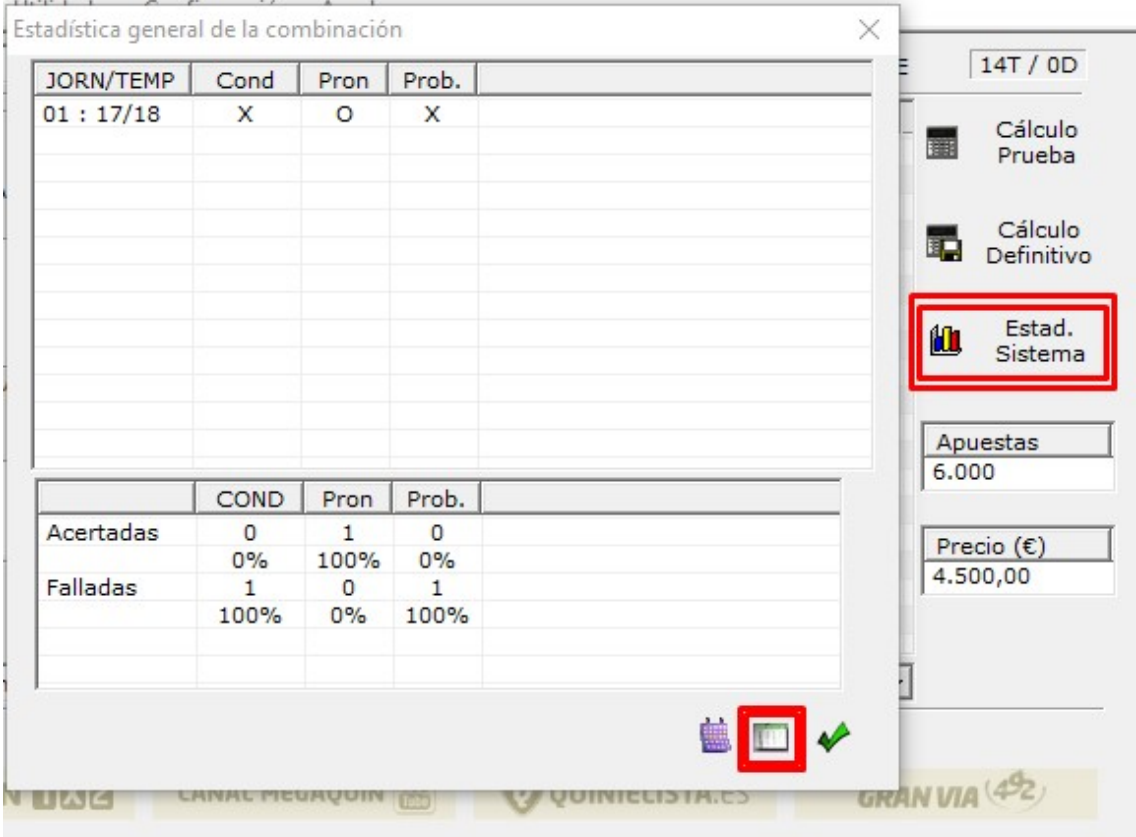

Ahora, en esta nueva versión, al consultar una Estadística de Sistema, el programa ya nos dice cuántas veces se acierta o falla la condición de Probabilidad en jornadas/temporada anteriores.

Cabe tener en cuenta que para consultar si la condición de falla en jornadas anteriores, no hay más remedio que generar la combinación de dichas jornadas y escrutarlas para ver si hay 14 (acierto) o no lo hay (fallo). Esto supone un tiempo de cálculo que, según que casos, puede ser un tanto largo. Por esto, si la condición de probabilidad está activada, al pulsar en ESTADISTICAS DEL SISTEMA aparece un aviso:

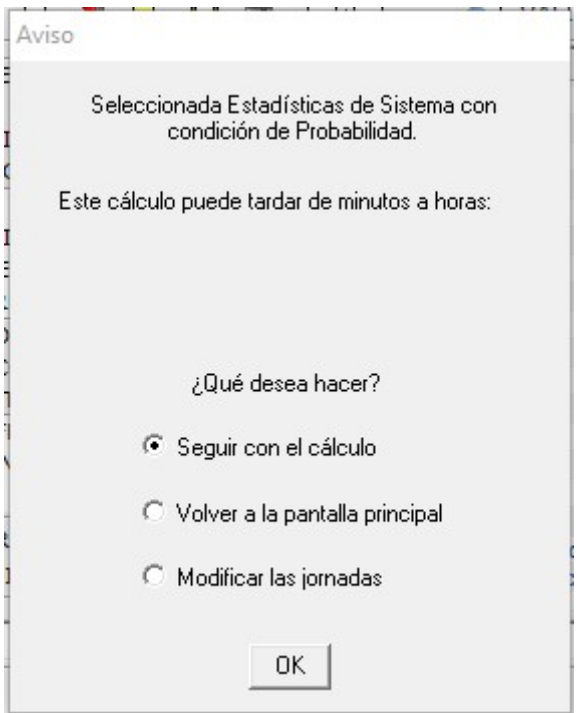

Con el aviso podemos: Seguir adelante, volver atrás, o modificar el calendario de jornadas a analizar.

Si seguimos adelante, el programa nos valorará el tiempo estimado de cálculo.

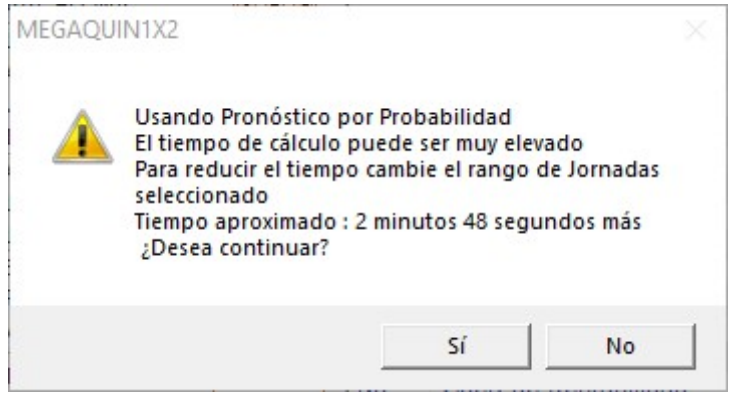

Si queremos evitar un tiempo de cálculo elevado, podemos limitar el número de jornadas/temporadas a analizar o realizar el análisis desactivando la condición de probabilidad.

Así pues, volviendo al efecto del análisis con un ejemplo, ahora podemos poner una condición de probabilidad tipo "Seleccionar las 50.000 apuestas más probables" y consultar qué habría pasado en jornadas anteriores si hubiéramos aplicado esta condición.

En la siguiente imagen, vemos que entre las jornadas 1 a 10 de la temporada 17/18, la condición se acertaba 5 jornadas y se fallaba otras 5.

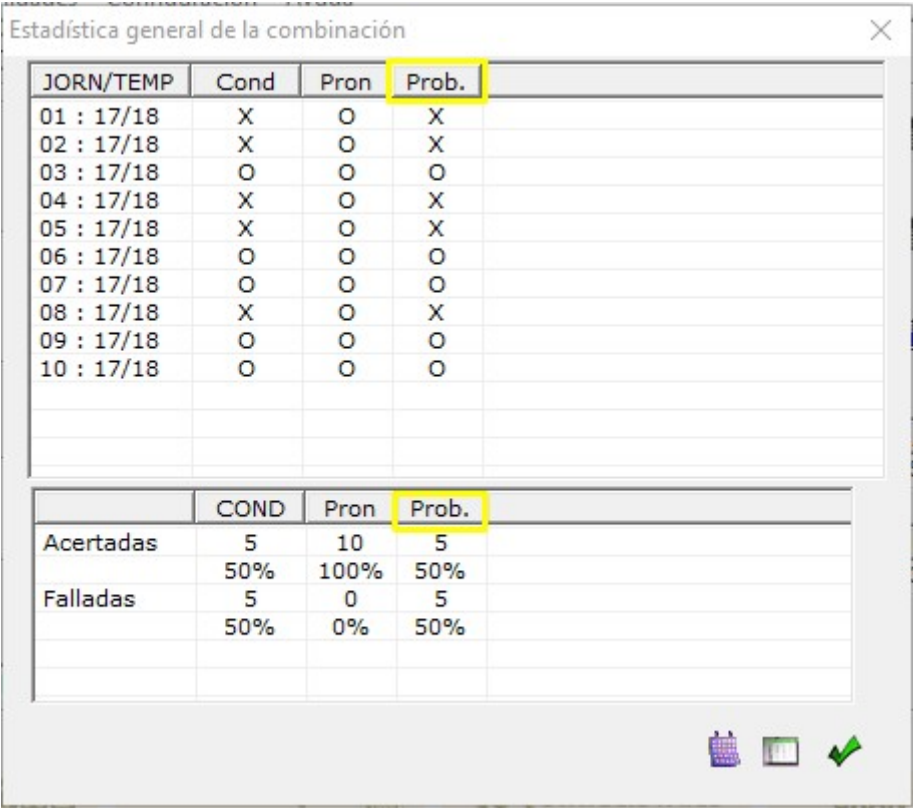

#### **DATOS: ACTUALIZAR PORCENTAJES AL CARGAR EL SISTEMA**

Hasta la versión anterior, si utilizábamos porcentajes reales, o LAE, que van cambiando con el transcurso de los días, podía suceder que realizáramos una combinación el jueves por la tarde, que guardáramos el sistema (.MQW), que la abriéramos el viernes y, al calcular, el resultado nos saliera diferente.

Eso sucede porque al cargar el sistema, este se actualizaba automáticamente con los nuevos porcentajes y, lógicamente, al cambiar porcentajes, el resultado del cálculo era diferente.

En esta nueva versión, hemos incluido una opción para poder configurar lo que queremos hacer al cargar un sistema anterior:

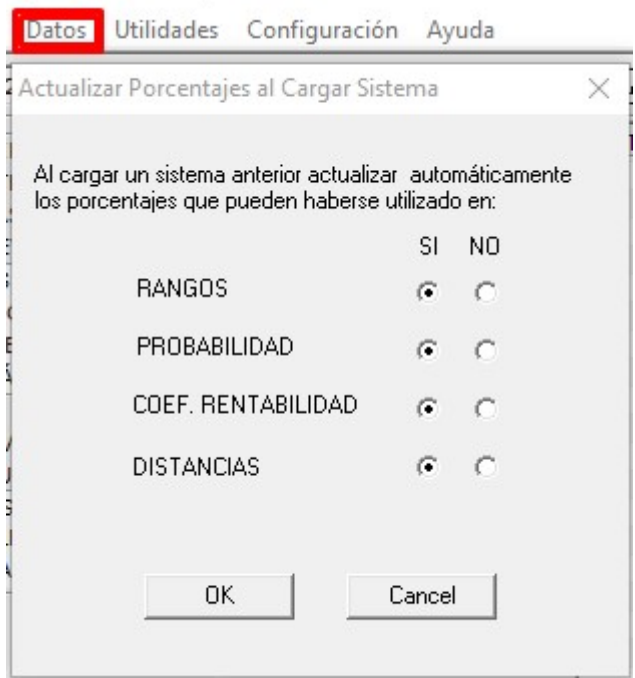

Como vemos en la imagen, que aparece en el menú DATOS > Actualizar Porcentajes al cargar sistema, podemos configurar si queremos que los porcentajes que puedan haberse utilizado en las condiciones de Rangos, Probabilidad, CR, Distancias, SI o NO se actualicen automáticamente al cargar un sistema anterior.